# **Tide Model Driver (TMD) Manual**

**Laurie Padman** 

Earth & Space Research

padman@esr.org

# **Version 1.2: November 28, 2005**

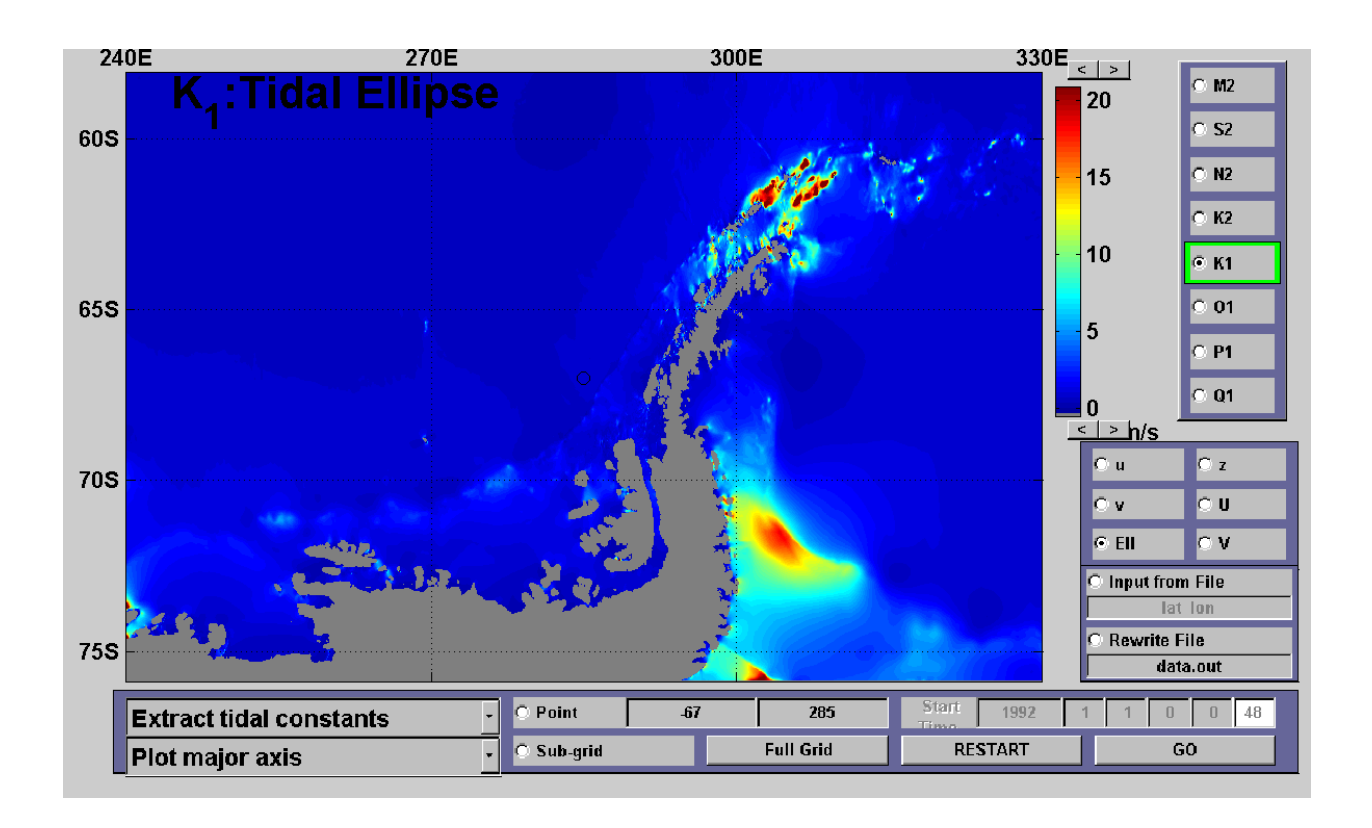

# **README File for Tide Model Driver (TMD)**

# Modified: November 28, 2005 (LP)

## Report problems to *padman@esr.org*.

TMD is a Matlab package for accessing the harmonic constituents for the ESR/OSU family of high-latitude tide models, and for making predictions of tide height and currents. TMD includes two components: (1) a graphical user interface (GUI) for quickly browsing tide fields, zooming in on regions of interest, and selecting points and time ranges for predictions of specific variables; and (2) a set of scripts for accessing tide fields and making predictions. Each component is described below.

TMD was written by Lana Erofeeva (serofeev@coas.oregonstate.edu).

Presently available models are

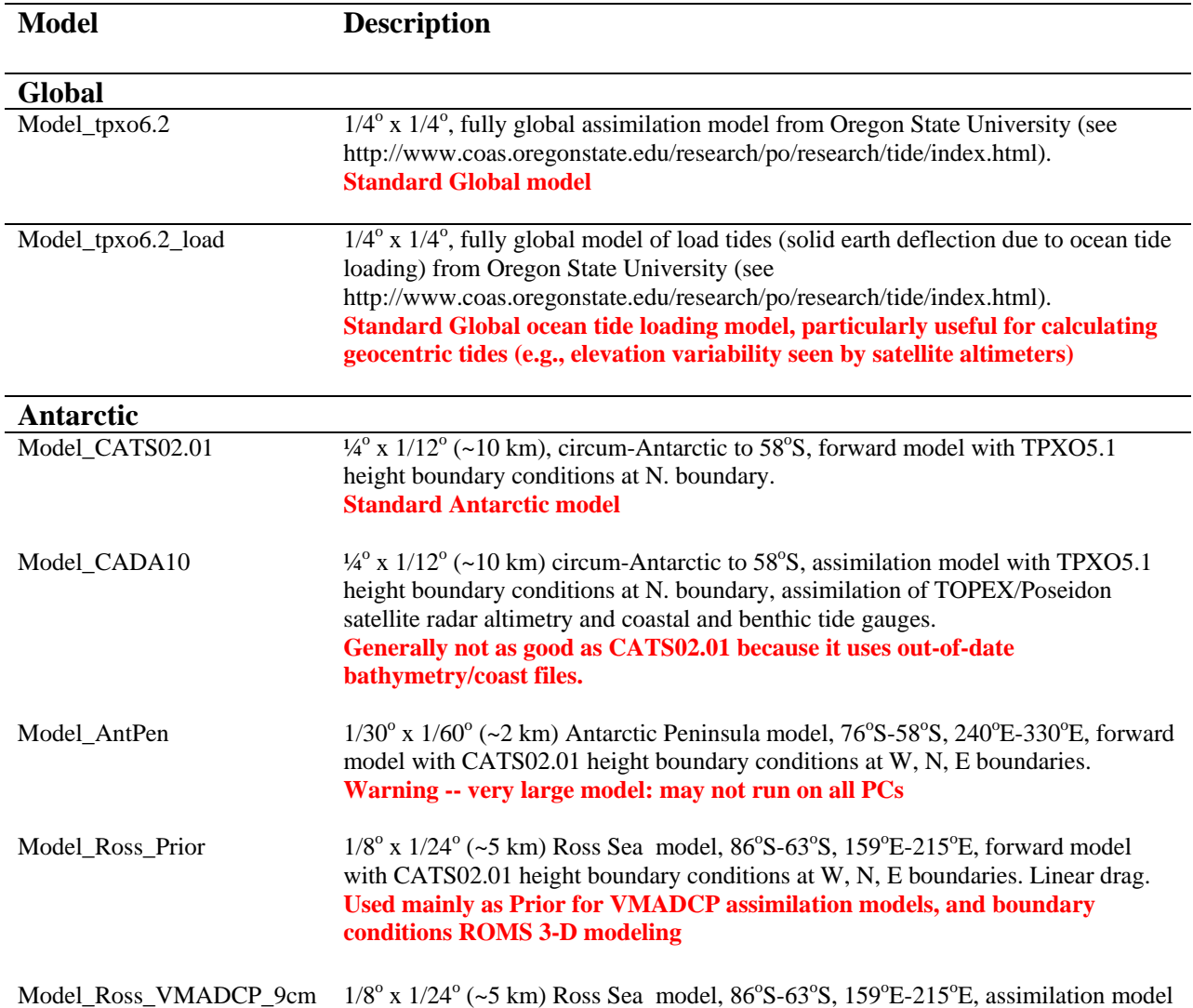

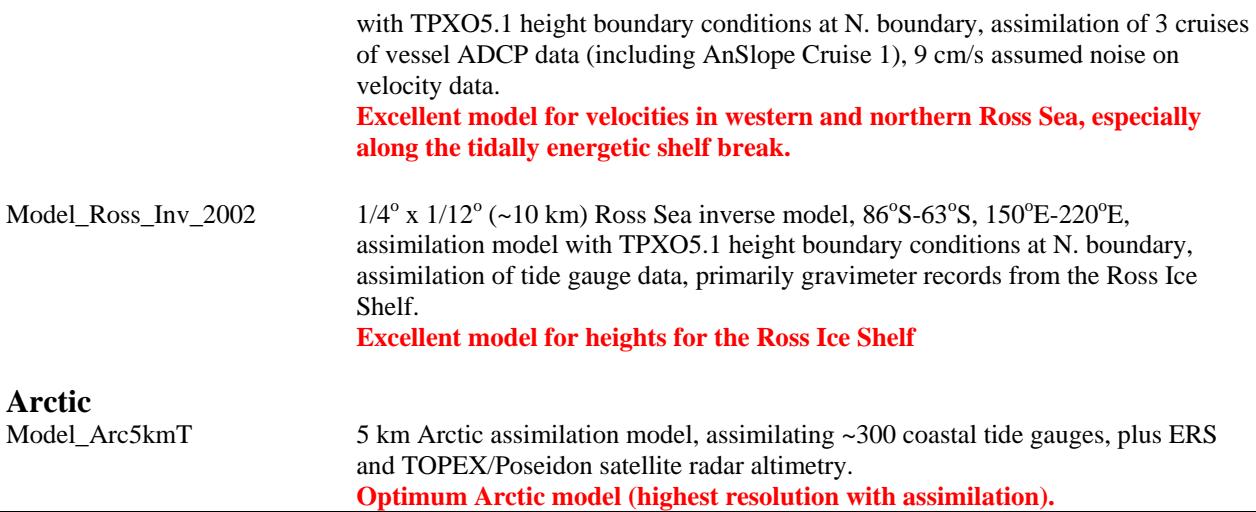

The TMD software can be used to run all global and regional models from Oregon State University; see http://www.coas.oregonstate.edu/research/po/research/tide/index.html and http://www.coas.oregonstate.edu/research/po/research/tide/region.html.

## **Model Files**

Each "model" consists of 4 files. To simplify the discussion, we will consider Model\_tpxo6.2, a global assimilation solution (see above Table). The file, Model\_tpxo6.2, is an ASCII file containing the following 3 lines:

h\_tpxo6.2 u\_tpxo6.2 grid\_tpxo6.2

These lines refer to the binary (OTIS format) files containing complex harmonic coefficient grids for height (h\_tpxo6.2) and velocity (u\_tpxo6.2), and the bathymetry grid file grid\_tpxo6.2. If you download model grid file sets from Oregon State University, you will need to create your own 'Model\_\*' file similar to the Model\_tpxo6.2 file shown above. This process allows the user to use a single file name to call all components (grid, h and u) of each model, and also to allow common grids to be used. E.g., several models might use the same grid\_\* file, or a user might wish to create a model that uses height fields from one model run combined with velocity fields from a different model run (provided the two models use the same bathymetry grid).

## **1. TMD GUI**

The GUI is accessed in the following manner:

- 1. Open the Matlab dialog box;
- 2. Change directory to the location where the GUI code resides;
- 3. Run "tmd".

The following is the output shown in the dialog box:

```
>> tmd 
Welcome to TMD: Tidal Model Driver! 
TMD FILE NAME/FORMAT CONVENTION (MUST follow!): 
1. Model and grid files should be in OTIS binary format, 
   see http://www.oce.orst.edu/po/research/tide/inv_doc.html 
2. Elevation file name should start from 'h'. 
3. Transport file name should start from 'UV'. 
4. Bathymetry grid file name should start from 'g'. 
5. If grid is uniform in km string 'km' should be found 
    either in model file names or in grid file name. 
5. Default model files location is subdir DATA. For each model 
    a control file 'DATA/Model_*' should be given. The file 
    MUST contain 3 lines: 
          <Elevation file name> 
          <Transport file name> 
          <Bathymetry grid file name> 
    If grid is uniform in km the NAME of function converting 
    lat,lon to x,y and back should be given in 4-th line, for example: 
          'xy_ll' for Arctic or 'xy_ll_S' for Antarctic
```
4. You will be asked to select a model from a drop-down menu. If there is a ../DATA subdirectory in your current workspace, TMD will look there for TMD-compatible tide models. If you are anywhere else, TMD will display the following message:

Subdirectory DATA not found. You must navigate to location of Model files from current directory.

This is straightforward, just like browsing with Windows Explorer.

You now get the following dialog from the Matlab command window, and a GUI (see next page) appears with bathymetry displayed for the chosen model.

The model is on uniform grid in lat,lon Loading TMD (Tidal Model Driver)...done See button tips for HELP. Type 'help extract\_HC','help tide\_pred', 'help ellipse', Type 'help get\_coeff','help get\_ellipse', if you wish to use the scripts instead of GUI. Model and files are in D:\Tide\_models\TMD\DATA\AntPen\h.Larsen and D:\Tide models\TMD\DATA\AntPen\UV.Larsen. Bathymetry grid file is in D:\Tide\_models\TMD\DATA\AntPen\grid\_Larsen. Input file examples are in: lat\_lon, lat\_lon\_1, lat\_lon\_2 Programmed by: Lana Erofeeva, 2003  $\geq$ 

5. You can now resize the graphics window so that everything in the screen is clear. Window resizing is monitored, so that for future use of TMD for the same model, window dimensions will be the same as the resized window.

- 6. Hovering the cursor over specific buttons will give you help for that choice. Note that in the "constituent selection" panel (upper right), you can select multiple constituents. To clear-all/select-all, right-click on the blue-gray frame. If you have multiple constituents selected, the plotted constituent is outlined in green. Right-click on the constituent you wish to view. The green frame will highlight the new selection.
- 7. To select a point, click the "point" button, then use the cross-hairs to choose the point. Or, enter the point coordinates manually. The selected point will be marked on the plot.
- 8. To select variables, choose from u (E velocity component), v (N velocity component), U or V (transports: Hu and Hv), z (sea surface height (relative to the seabed)), or Ell (current ellipse properties).
- 9. If "Extract tidal constants" is selected, the tidal harmonic coefficients for the selected variable and selected constituents will be written to a file. You may either "Append" or "Rewrite" the file. The default file name for ASCII data is 'data.out', although you can change this. A Matlab file is also written with the same prefix name but with 'mat' suffix.
- 10. If "Predict tide" is selected, a tidal prediction of the requested variable (u, v, z, U or V, but not 'Ell') for the specified point will be made, and the output saved in the specified data file. Also, a new graphics window will be opened, showing the plot of the predicted variable. The starting time, and length of predicted record, are specified in the lower left above the "Restart" and "Go" buttons.

If anything in the TMD GUI is unclear from either this README or the information for specific buttons, please let us know! Email suggestions or comments to Laurie Padman (padman@esr.org).

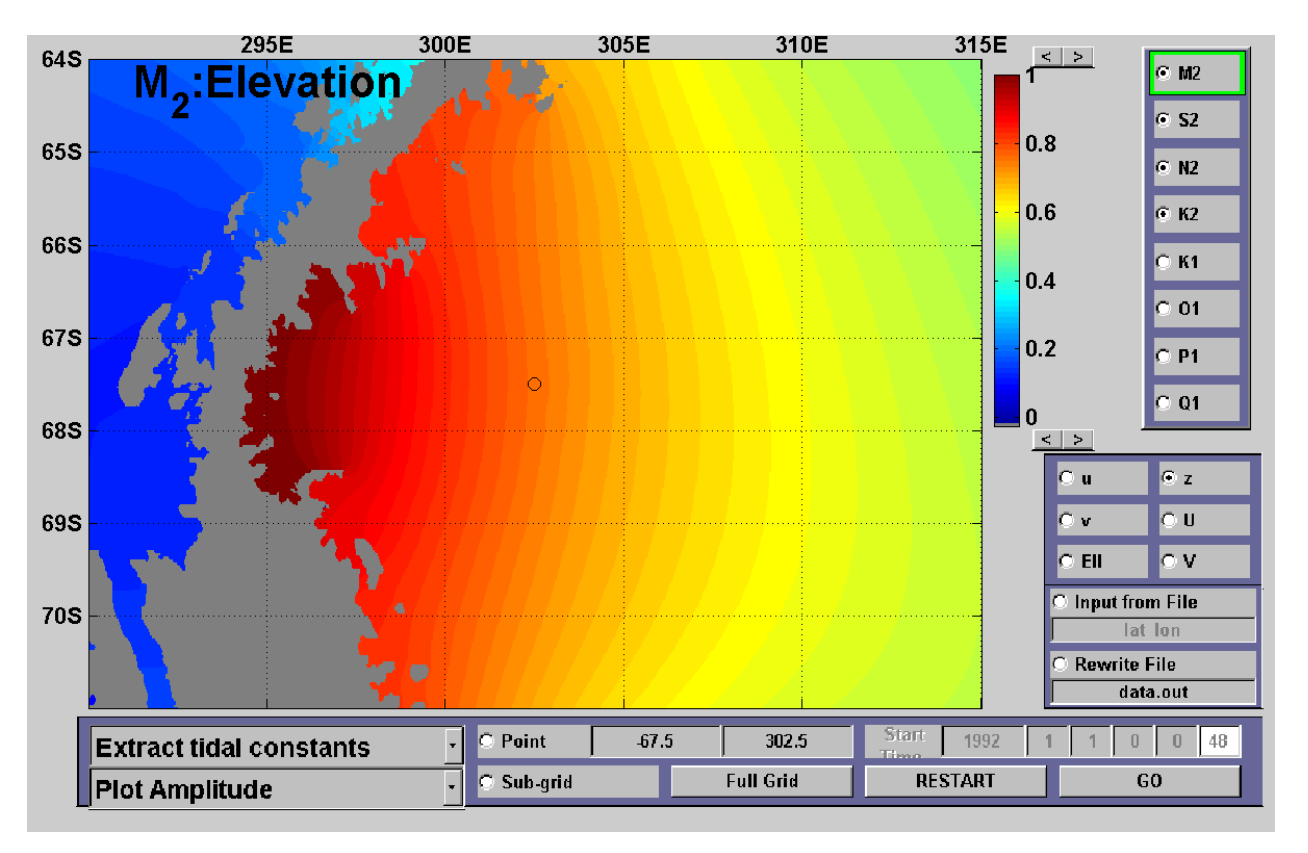

**Example TMD GUI display** 

This screen snapshot shows the TMD GUI for the "Larsen Ice Shelf" submodel (see "mk\_submodel.m" documentation, below) from the "AntPen" high-resolution Peninsula-area tide model.

All semidiurnal constituents (M2, S2, N2, K2) have been selected. M2 is displayed (constituent name outlined by green box). M2 amplitude is selected for display (see "Plot amplitude" selection (lower left)). Lower right options include 'u' (E/W) velocity, 'v' (N/S) velocity, U and V (depth-integrated transports; =hu, hv), 'z' surface height, and 'Ell' ellipse properties (major/minor axis, ellipse orientation, ellipse phase).

You can zoom on a subgrid by selecting 'subgrid' (central bottom) or select a specific point using 'Point'. Prediction for a specific point is for the displayed variable, using all selected constituents (not just the one shown highlighted with the green box). Predictions are output to a specified file (click on "rewrite file" dialog box) and are plotted in a new figure window.

# **2. TMD Scripts**

The TMD package includes Matlab functions that can be used to access the model directly, for example where the user wishes to run several predictions in batch mode. As with the GUI, please let us know if the explanations of usage are not clear, or another script would be useful (email Laurie Padman at padman@esr.org). To the experienced user, the scripts are probably much more useful than the GUI.

**Hint:** Add the location of each model you want to the Matlab default path (use the 'File' 'Set Path' option on the command bar). This allows you just to specify the model name rather than the whole path in the calls to the script functions. I add the model directory to the end of the current 'pathdef'. However, it doesn't matter since you are unlikely to have similarly named files on your system.

The available functions are as follows. Courier script refers to print out of "help \*.m" commands.

#### **TMD\_exerciser.m**

This script runs through a few of the TMD scripts, demonstrating model calls and basic plotting.

```
>> help tmd_exerciser 
======================================================================== 
   tmd_exerciser.m 
   This file runs through a few uses of script access to TMD-formatted 
     tide models, just to see if they work, and to show the use of various 
     scripts. 
   Inputs: none 
  Sample call: tmd exerciser;
  Written by: Laurie Padman (ESR): padman@esr.org 
                 September 30, 2004 
  ========================================================================
```
The main use of tmd\_exerciser.m is to demonstrate how you would call the main TMD scripts for other operations, including retrieving the bathymetry and making tide predictions. Print it out and use it as a guide to how to use the TMD scripts. You run the script by typing 'tmd\_exerciser' at the Matlab command window prompt. You will be given a "file manager" window that lets you find the name of the model ('Model\_\*') that you want to exercise. The program will display model bathymetry (water column thickness under ice shelves) and ask you to select a test point with the mouse cursor. The program will then generate a series of plots and some model output for the specified test point.

#### **Get\_bathy.m**

This function retrieves lat, lon and water depth (water column thickness under ice shelves) for the specified model.

```
>> help get_bathy 
  ======================================================================== 
   get_bathy.m
```

```
 Gets map of bathymetry (water column thickness under ice shelves) for 
   specified model. 
 Written by: Laurie Padman (ESR): padman@esr.org 
               August 18, 2004 
 Sample call: 
              [latg,long,H]=get_bathy('Model_ISPOL'); 
 ========================================================================
```
#### **Extract\_hc.m**

This function is designed to extract the tidal harmonic constants for a specified location. Usage is explained below:

```
>> help extract_hc
   Function to extract tidal harmonic constants out of a tidal model 
   for given locations 
   USAGE 
  [amp,Gph,Depth,conList]=extract_HC(Model,lat,lon,type);
   PARAMETERS 
   Input: 
   Model - control file name for a tidal model, consisting of lines 
           <elevation file name> 
           <transport file name> 
           <grid file name> 
           <function to convert lat,lon to x,y> 
   4th line is given only for models on cartesian grid (in km) 
   All model files should be provided in OTIS format 
              lat(L), lon(L) - coordinates in degrees;
               type - char*1 - one of 
                       'z' - elvation (m) 
                      'u','v' - velocities (cm/s)
                      'U','V' - transports (m^2/s);
   Ouput: amp(nc,L) - amplitude 
              Gph(nc,L) - Greenvich phase (o) 
              Depth(L) - model depth at lat,lon 
             conList(nc,4) - constituent list
   Sample call: 
   [amp,Gph,Depth,conList]=extract_HC('DATA/Model_Ross_prior',lat,lon,'z'); 
   Dependencies: h_in,u_in,grd_in,XY,rd_con,BLinterp,checkTypeName 
Tide_pred.m
```
Tide-pred.m makes predictions of a specified tidal variable (height, u, or v) at a specified location. The user can also specify which tidal harmonics to include. Predictions are made with nodal corrections included.

```
>> help tide_pred 
  %%% Predict tidal time series in a given locations at given times
```

```
%%% using tidal model from a file
 USAGE: 
  [TS,ConList]=tide_pred(Model,SDtime,lat,lon,type,Cid); 
  PARAMETERS 
  Input: 
 Model - control file name for a tidal model, consisting of lines 
          <elevation file name> 
          <transport file name> 
          <grid file name> 
          <function to convert lat,lon to x,y> 
  4th line is given only for models on cartesian grid (in km) 
  All model files should be provided in OTIS format 
  SDtime(N) - vector of times expressed in serial days 
              see 'help datenum' in matlab 
 lat, lon - coordinates of ONE point in degrees;
       OR 
 lat(N), lon(N) - coordinates of N points along the track,
              in this case SDtime(N) interpreted as times of 
             measuremnts at lat(N) lon(N); type - char*1 - one of 
             'z' - elvation (m) 
            'u','v' - velocities (cm/s)
            'U','V' - transports (m^2/s);
  Cid - indices of consituents to include (<=nc); if given 
             then included constituents are: ConList(Cid,:); if Cid=[] (or not given), ALL model constituents 
              included 
  Ouput: TS(N) - predicted time series 
             conListOut(nc,4) - list of ALL model 
                                 constituents (char*4) 
  Dependencies: 'Fxy_ll',h_in,u_in,grd_in,XY,rd_con,BLinterp, extract_HC 
                harp1,constit,nodal,checkTypeName 
  Sample calls: 
  SDtime=[floor(datenum(now)):1/24:floor(datenum(now))+14]; 
  [z,conList]=tide_pred('DATA/Model_Ross_prior',SDtime,-73,186,'z'); 
ConList([5,6]) =k1 o1 
  [z1,conList]=tide_pred('DATA/Model_Ross_prior',SDtime,-73,186,'z',[5,6]);
```
#### **Ellipse.m**

Ellipse.m calculates the tidal ellipse parameters (major and minor semi-axes, ellipse phase, and ellipse inclination) for a specified tidal harmonic at a specified location. This is useful, for example, for comparing the model to tidal analyses of current meter data.

```
>> help ellipse 
   Calculate tidal ellipse parameters at given locations using a model 
   USAGE 
  [umajor,uminor,uphase,uincl]=ellipse(Model,lat,lon,constit);
   PARAMETERS 
   INPUT 
  Model - control file name for a tidal model, consisting of lines 
           <elevation file name> 
           <transport file name> 
           <grid file name> 
           <function to convert lat,lon to x,y> 
   4th line is given only for models on cartesian grid (in km) 
   All model files should be provided in OTIS format 
  lat(L), lon(L) - coordinates (degrees)
   constit - constituent name, char length <=4 
   OUTPUT 
   umajor,uminor,uphase,uincl - tidal ellipse parameters (cm/s,o) in 
                                  lat,lon 
   Dependencies: u_in,grd_in,XY,rd_con,BLinterp,TideEl,checkTypeName 
   Sample call: 
  [umaj,umin,uph,uinc]=ellipse('DATA/Model_Ross_prior',-73,186,'k1');
```
Functions on the following page access specific tidal harmonic coefficients, either amplitude and phase, or ellipse parameters.

## **Get\_coeff.m**

Get\_coeff.m extracts amplitude and phase grids from the model, for the specified data type ('h', 'u', or 'v') and specified tidal harmonic. This is useful, for example, for batch files to print out maps of individual harmonics for the entire domain, or a specified limited region of interest.

```
>> help get_coeff 
   function to extract amplitude and phase grids from 
   a model ModName (OTIS format) calculated on bathymetry grid 
   Gridname 
   usage: 
  [x,y,amp,phase]=get_coeff(Model,type,cons);
   PARAMETERS 
   INPUT 
   Model - control file name for a tidal model, consisting of lines 
           <elevation file name> 
           <transport file name> 
           <grid file name> 
           <function to convert lat,lon to x,y> 
   4th line is given only for models on cartesian grid (in km) 
   All model files should be provided in OTIS format 
   type - one of 'z','u','v' (velocities),'U','V' (transports) 
   cons - tidal constituent given as char* 
   output: 
  amp - amplituide (m, m^2/s or cm/s for z, U/V, u/v type)
  phase - phase degrees GMT 
  x,y - grid coordinates 
   sample call: 
   [x,y,amp,phase]=get_coeff('DATA/Model_Ross_prior','z','k1');
```
#### **Get\_ellipse.m**

Get\_ellipse.m extracts current ellipse parameters major and minor axes, ellipse orientation, and ellipse phase, for the specified harmonic. As with get\_coeff.m, this is useful for for batch files to print out maps of individual harmonics (e.g., major axis) for the entire domain, or a specified limited region of interest.

```
>> help get_ellipse 
   function to extract tidal ellipse grids from a model 
   usage: 
  [x,y,umaj,umin,uphase,uincl]=get ellipse(Model,cons);
   Model - control file name for a tidal model, consisting of lines 
           <elevation file name> 
            <transport file name> 
            <grid file name> 
           \epsilon function to convert lat, lon to x, y>
 4th line is given only for models on cartesian grid (in km) 
 All model files should be provided in OTIS format 
   cons - tidal constituent given as char* 
   output: 
   umaj,umin - major and minor ellipse axis (cm/s) 
   uphase, uincl - ellipse phase and inclination degrees GMT 
   x,y - grid coordinates 
   sample call: 
  [x,y,\text{umaj},\text{umin},\text{upbase},\text{uincl}] = qet ellipse('DATA/Model Ross prior','k1');
```
#### **Mk\_submodel.m**

Mk\_submodel.m creates a new model set (Model\*,  $UV^*$ ,  $h^*$ , grid\*) for a specified subdomain. The primary use of this script is to make smaller models that use fewer computer resources and so run more quickly. The sample call in the helpfile, below, takes a small area of the very large AntPen model to provide a small model for a specific experiment.

```
>> help mk_submodel 
   function to make a submodel from a model ModName (TMD format) 
   calculated on bathymetry grid Gridname 
   usage: 
   ()=mk_submodel(Name_old,Name_new,limits); 
   PARAMETERS 
   INPUT 
  Name_old - root in "DATA/Model root" control file for EXISTING
              tidal model. File Model_* consists of lines: 
           <elevation file name> 
           <transport file name> 
           <grid file name> 
           <function to convert lat,lon to x,y> 
   4th line is given only for models on cartesian grid (in km) 
   All model files should be provided in TMD format 
  Name_new - root in "DATA/Model_root" control file for SUBMODEL of 
              tidal model. The submodel is defined by 
   limits - [lon1,lon2,lat1,lat2] OR [x1 x2 y1 y2] for a model in km; 
            might be slightly CHANGED to adjust to original model grid 
   OUTPUT: 
   in TMD/DATA 
  Model <Name new> - control file of 3 or 4 lines
                      (as in old) 
         h.<Name_new> - elevation file 
         UV.<Name_new> - transports file 
         grid_<Name_new> - grid file 
   sample call: 
   mk_submodel('AntPen','AntPen1',[290,300,-70,-60]);
```